# Solução de problemas e revisão de recursos NDO Ī

# **Contents**

**Introduction** Início rápido do NDO Kubernetes com curso de travamento NDO Visão geral do NDO com comandos do Kubernetes Login de acesso CLI Revisão de Namespaces NDO Revisão da implantação de NDO Revisão do Conjunto de Réplicas (RS) de NDO Revisão de NDO Pod O Pod do caso de uso não está íntegro Solução de problemas de CLI para pods não íntegros Como executar comandos de depuração de rede de dentro de um contêiner Inspecione a ID do Pod Kubernetes (K8s) Como inspecionar o PID a partir do tempo de execução do contêiner Como usar o nsenter para executar comandos de depuração de rede dentro de um contêiner

# Introduction

Este documento descreve como revisar e solucionar problemas de NDO com a CLI de tempo de execução de contêiner e kubectl.

# Início rápido do NDO

O Cisco Nexus Dashboard Orchestrator (NDO) é uma ferramenta administrativa de estrutura, que permite que os usuários gerenciem diferentes tipos de estrutura que incluem sites da Cisco® Application Centric Infrastructure (Cisco ACI®), sites da Cisco Cloud ACI e sites do Cisco Nexus Dashboard Fabric Controller (NDFC), cada um gerenciado por seu próprio controlador (cluster APIC, cluster NDFC ou instâncias do APIC de nuvem em uma nuvem pública).

O NDO oferece orquestração consistente de rede e política, escalabilidade e recuperação de desastres em vários data centers através de um único painel de controle.

Nos dias anteriores, o MSC (Multi-Site Controller) foi implantado como um cluster de três nós com os VMWare Open Virtual Appliances (OVAs) que permitiam que os clientes inicializassem um cluster Docker Swarm e os serviços MSC. Este cluster Swarm gerencia os microsserviços MSC como contêineres e serviços Docker.

Esta figura mostra uma visão simplificada de como o Docker Swarm gerencia os microsserviços como réplicas do mesmo contêiner para obter alta disponibilidade.

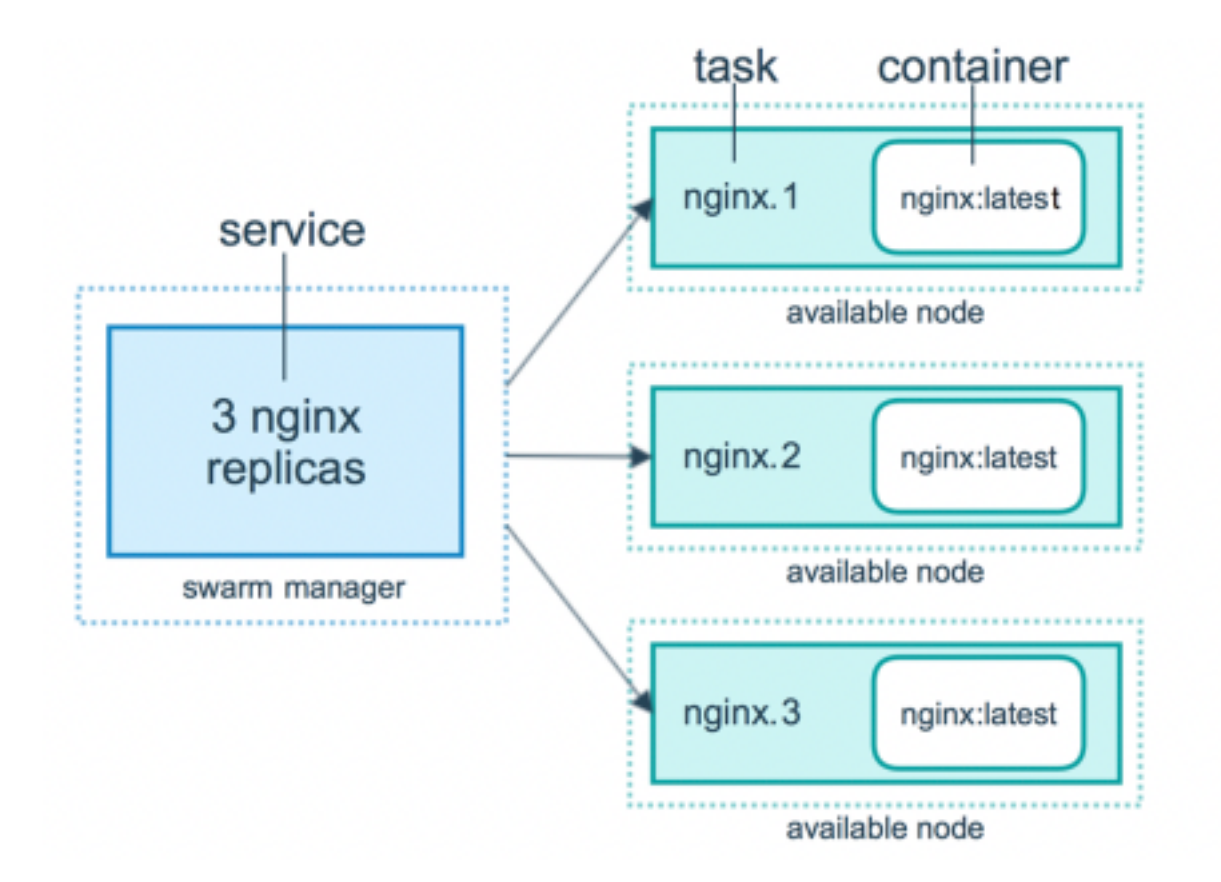

O Docker Swarm foi responsável por manter o número esperado de réplicas para cada um dos microsserviços da arquitetura MSC. Do ponto de vista do Docker Swarm, o Multi-Site Controller foi a única implantação de contêiner para orquestrar.

O Nexus Dashboard (ND) é um console de gerenciamento central para vários locais de data center e uma plataforma comum que hospeda os serviços de operação de data center da Cisco, que incluem o Nexus Insight e o MSC versão 3.3 em diante, e alterou o nome para Nexus Dashboard Orchestrator (NDO).

Embora a maioria dos microsserviços que compõem a arquitetura MSC permaneçam os mesmos, o NDO é implantado em um cluster Kubernetes (K8s) em vez de em um Docker Swarm. Isso permite que a ND orquestre vários aplicativos ou implantações em vez de apenas um.

## Kubernetes com curso de travamento NDO

O Kubernetes é um sistema de código aberto para implantação automatizada, escalabilidade e gerenciamento de aplicativos em contêineres. Como Docker, o Kubernetes trabalha com a tecnologia de contêiner, mas não está ligado ao Docker. Isso significa que o Kubernetes suporta outras plataformas de contêiner (Rkt, PodMan).

Uma diferença chave entre Swarm e Kubernetes é que o último não funciona com contêineres diretamente, ele funciona com um conceito de grupos co-localizados de contêineres, chamados Pods, em vez disso.

Os contêineres em um Pod devem ser executados no mesmo nó. Um grupo de Pods é chamado de Implantação. Uma implantação do Kubernetes pode descrever um aplicativo inteiro.

O Kubernetes também permite que os usuários garantam que uma certa quantidade de recursos esteja disponível para qualquer aplicação. Isso é feito com o uso de controladores de replicação, para garantir que o número de pods seja consistente com os manifestos de aplicativos.

Um Manifesto é um arquivo formatado por YAML que descreve um recurso a ser implantado pelo Cluster. O recurso pode ser qualquer um dos descritos anteriormente ou outros disponíveis para os usuários.

O aplicativo pode ser acessado externamente com um ou mais serviços. O Kubernetes inclui uma opção de Balanceador de Carga para fazer isso.

Kubernetes também oferece uma maneira de isolar diferentes recursos com o conceito de Namespaces. O ND usa Namespaces para identificar exclusivamente diferentes Aplicativos e Serviços de Cluster. Quando os comandos CLI são executados, sempre especifique o Namespace.

Embora um profundo conhecimento de Kubernetes não seja necessário para resolver problemas de ND ou NDO, um entendimento básico da arquitetura Kubernetes é necessário para identificar corretamente os recursos com problemas ou que precisam de atenção.

Pods Deployment **ReplicaSet** Container1...n Namespace

Os fundamentos da arquitetura de recursos do Kubernetes são mostrados neste diagrama:

Éimportante lembrar como cada tipo de recurso interage com os outros e desempenha um papel importante no processo de revisão e solução de problemas.

# Visão geral do NDO com comandos do Kubernetes

## Login de acesso CLI

Para o acesso CLI por SSH a NDO, o comando **admin-user** senha é necessária. No entanto, em vez disso, usamos o **rescue-user** senha. Curtir em:

ssh rescue-user@ND-mgmt-IP rescue-user@XX.XX.XX.XX's password: [rescue-user@MxNDsh01 ~]\$ pwd /home/rescue-user

[rescue-user@MxNDsh01 ~]\$

Esse é o modo padrão e o usuário para acesso CLI, e a maioria das informações está disponível para visualização.

## Revisão de Namespaces NDO

Esse conceito K8s permite o isolamento de diferentes recursos no cluster. O próximo comando pode ser usado para revisar os diferentes Namespaces implantados:

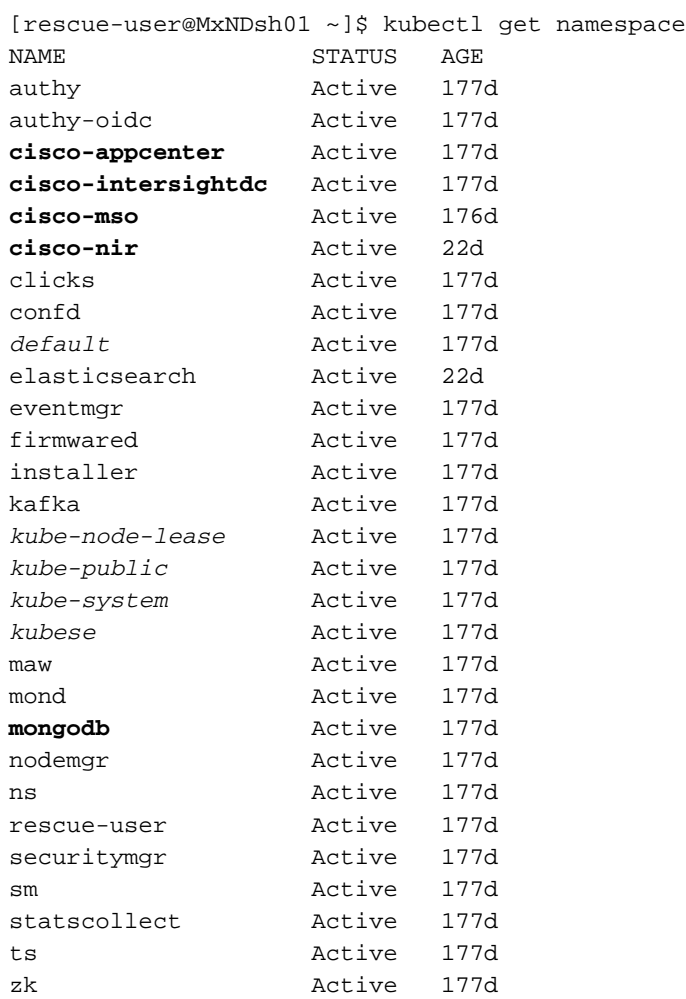

As entradas em negrito pertencem a Applications no NDO, enquanto as entidades que começam com o prefixo kube pertencem ao cluster Kubernetes. Cada namespace tem suas próprias implantações e pods independentes

A CLI do kubectl permite especificar um namespace com o comando **--namespace** , se um comando for executado sem ele, a CLI assumirá que o Namespace é **default** (Namespace para k8s):

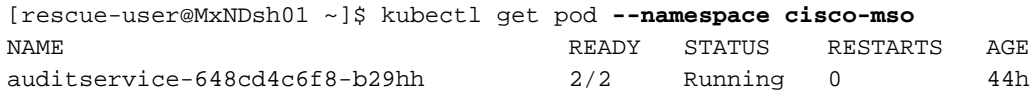

…

[rescue-user@MxNDsh01 ~]\$ kubectl get pod

**No resources found in default namespace.**

A CLI do kubectl permite diferentes tipos de formatos de saída, como yaml, JSON ou uma tabela personalizada. Isso é obtido com o **-o** opção [format]. Por exemplo:

```
 "apiVersion": "v1",
    "items": [
        {
            "apiVersion": "v1",
            "kind": "Namespace",
            "metadata": {
                 "annotations": {
                     "kubectl.kubernetes.io/last-applied-configuration":
"{\"apiVersion\":\"v1\",\"kind\":\"Namespace\",\"metadata\":{\"annotations\":{},\"labels\":{\"se
rviceType\":\"infra\"},\"name\":\"authy\"}}\n"
                 },
                 "creationTimestamp": "2022-03-28T21:52:07Z",
                 "labels": {
                     "serviceType": "infra"
                 },
                 "name": "authy",
                 "resourceVersion": "826",
                 "selfLink": "/api/v1/namespaces/authy",
                 "uid": "373e9d43-42b3-40b2-a981-973bdddccd8d"
            },
        }
    ],
    "kind": "List",
    "metadata": {
        "resourceVersion": "",
        "selfLink": ""
    }
```
**}**

A partir do texto anterior, a saída é um dicionário onde uma de suas chaves é chamada de itens e o valor é uma lista de dicionários onde cada dicionário é responsável por uma entrada de Namespace e seus atributos são valor de par de chave-valor no dicionário ou dicionários aninhados.

Isso é relevante porque o K8s fornece aos usuários a opção de selecionar jsonpath como a saída, isso permite operações complexas para uma matriz de dados JSON. Por exemplo, na saída anterior, se acessarmos o valor de **name** para Namespaces, precisamos acessar o valor da lista de itens, depois o metadata dicionário e obter o valor da chave **name**. Isso pode ser feito com este comando:

[rescue-user@MxNDsh01 ~]\$ kubectl get namespace **-o=jsonpath='**{.items[\*].metadata.name}**'**

authy authy-oidc cisco-appcenter cisco-intersightdc cisco-mso cisco-nir clicks confd default elasticsearch eventmgr firmwared installer kafka kube-node-lease kube-public kube-system kubese maw mond mongodb nodemgr ns rescue-user securitymgr sm statscollect ts zk

[rescue-user@MxNDsh01 ~]\$

A hierarquia descrita é usada para buscar as informações específicas necessárias. Basicamente, todos os itens são acessados no **items** com itens[\*], a chave metadata e **name** com metadata.name, a consulta pode incluir outros valores a serem exibidos.

O mesmo se aplica à opção de colunas personalizadas, que usam uma maneira semelhante para buscar as informações da matriz de dados. Por exemplo, se criarmos uma tabela com as informações sobre o **name** e o UID , podemos aplicar o comando:

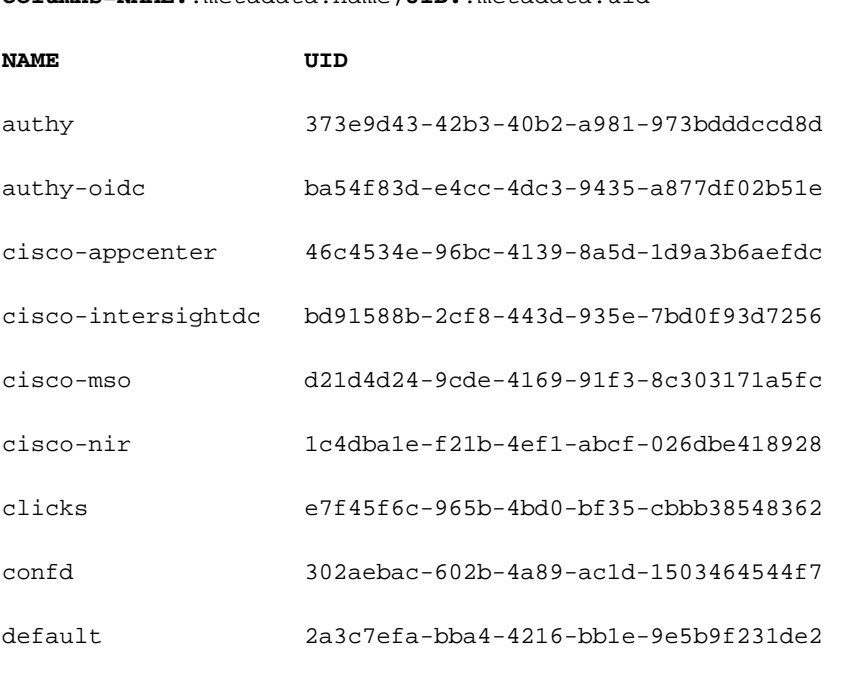

[rescue-user@MxNDsh01 ~]\$ kubectl get namespace **-o customcolumns=NAME:**.metadata.name,**UID:**.metadata.uid

elasticsearch fa0f18f6-95d9-4cdf-89db-2175a685a761

A saída requer um nome para cada coluna a ser exibida e, em seguida, atribui o valor para a saída. Neste exemplo, há duas colunas: NAME e UID. Estes valores pertencem a .metada.name e .metadata.uid respectivamente. Mais informações e exemplos estão disponíveis em:

[Suporte a JSONPath](https://kubernetes.io/docs/reference/kubectl/jsonpath/)

[Colunas personalizadas](https://kubernetes.io/docs/reference/kubectl/#custom-columns)

## Revisão da implantação de NDO

Uma Implantação é um objeto K8s que fornece um espaço unido para gerenciar ReplicaSet e Pods. As implantações lidam com a distribuição de todos os pods que pertencem a um aplicativo e o número esperado de cópias de cada um.

A CLI do kubectl inclui um comando para verificar as implantações para qualquer Namespace fornecido:

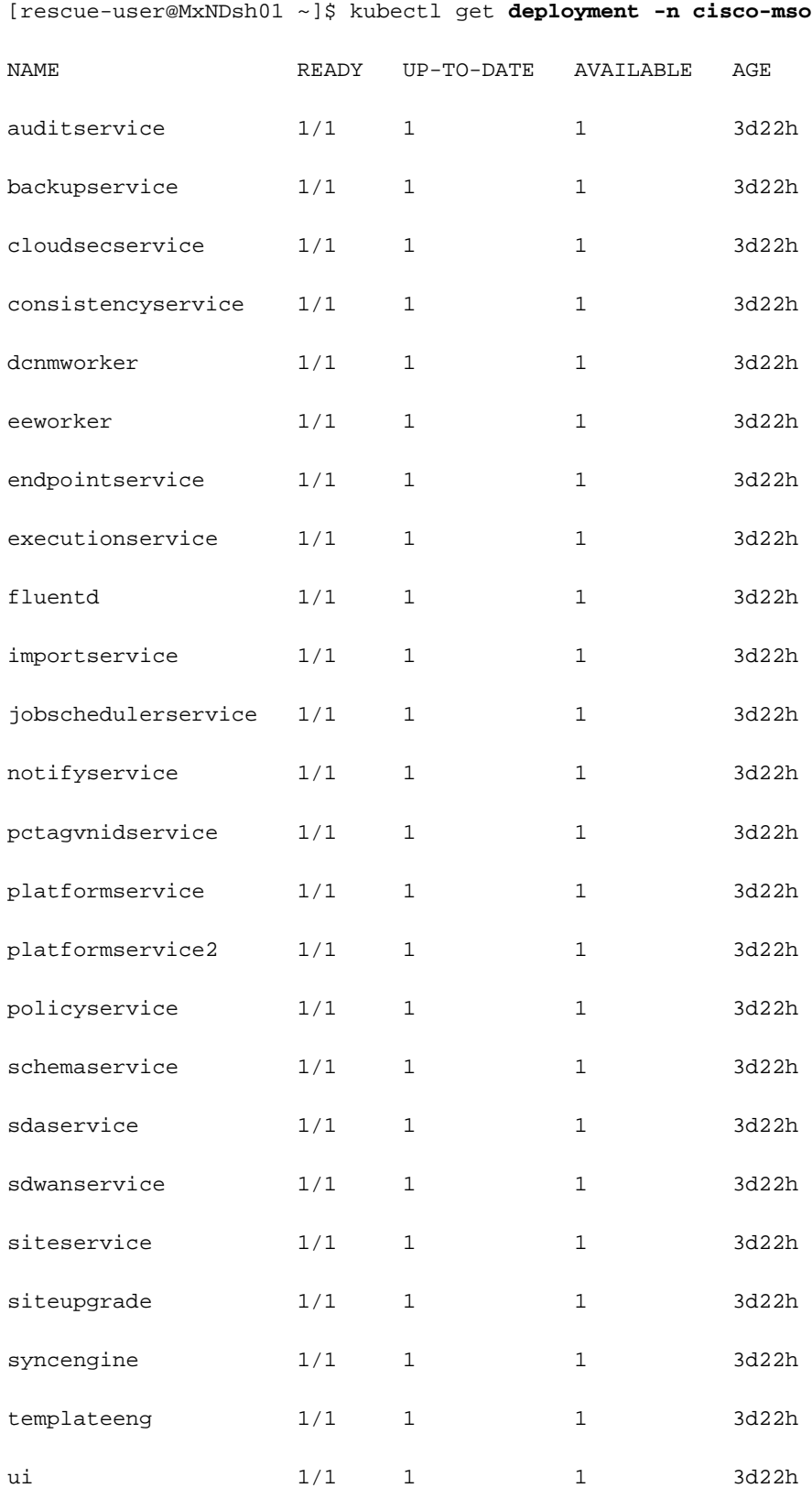

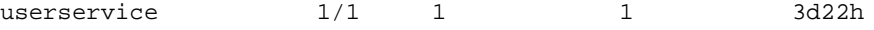

Podemos usar a mesma tabela personalizada com o uso de deployment em vez de **namespace** e o **-n** para ver as mesmas informações de antes. Isso ocorre porque a saída é estruturada de maneira semelhante.

[rescue-user@MxNDsh01 ~]\$ kubectl get deployment -n cisco-mso -o customcolumns=NAME:.metadata.name,UID:.metadata.uid

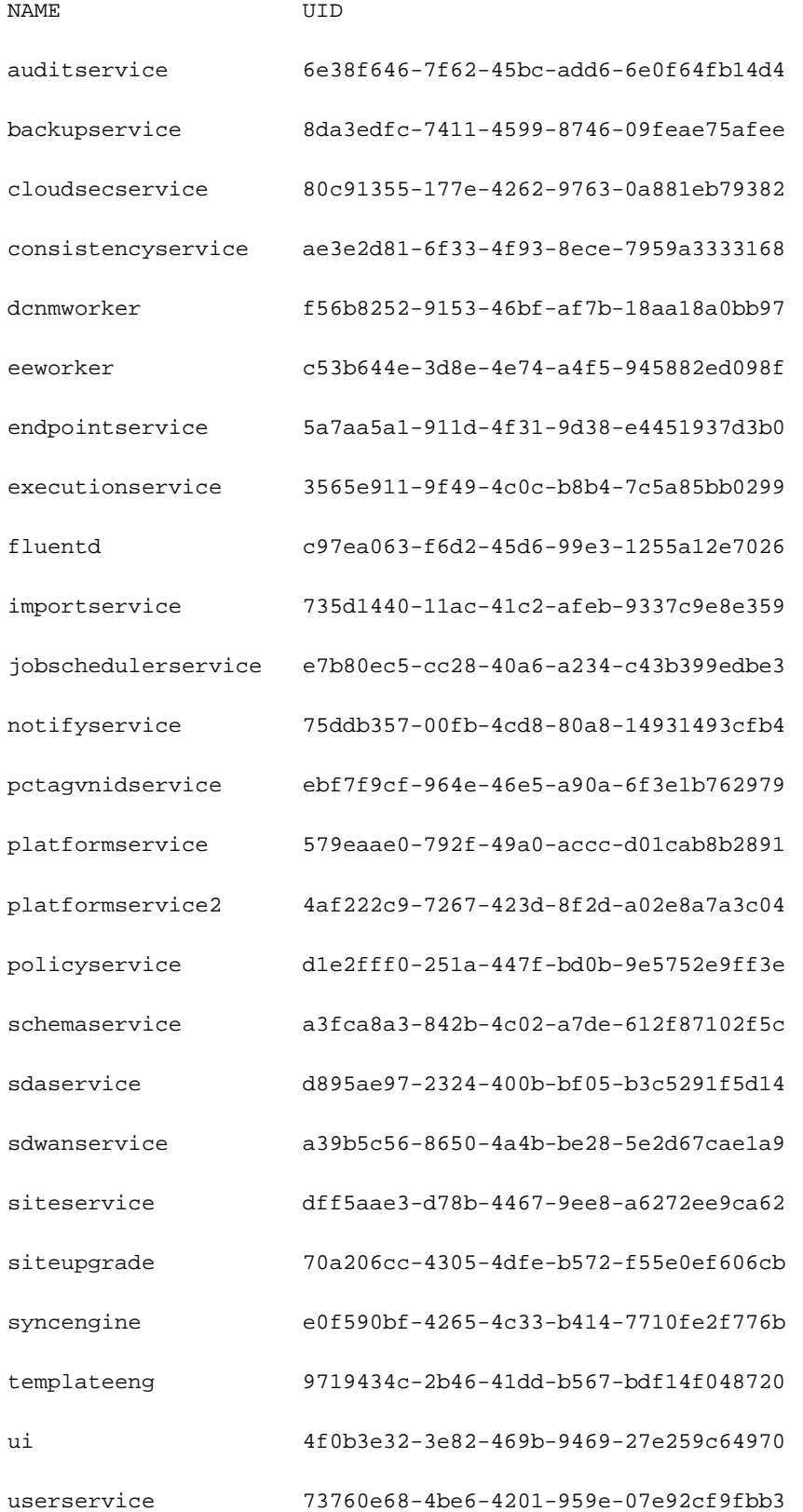

Tenha em mente que o número de cópias exibidas é para a implantação, não o número de pods

para cada microsserviço.

Podemos usar a palavra-chave **describe** em vez de **get** para exibir informações mais detalhadas sobre um recurso, neste caso, a implantação do schemaservice:

[rescue-user@MxNDsh01 ~]\$ **kubectl describe deployment -n cisco-mso schemaservice**

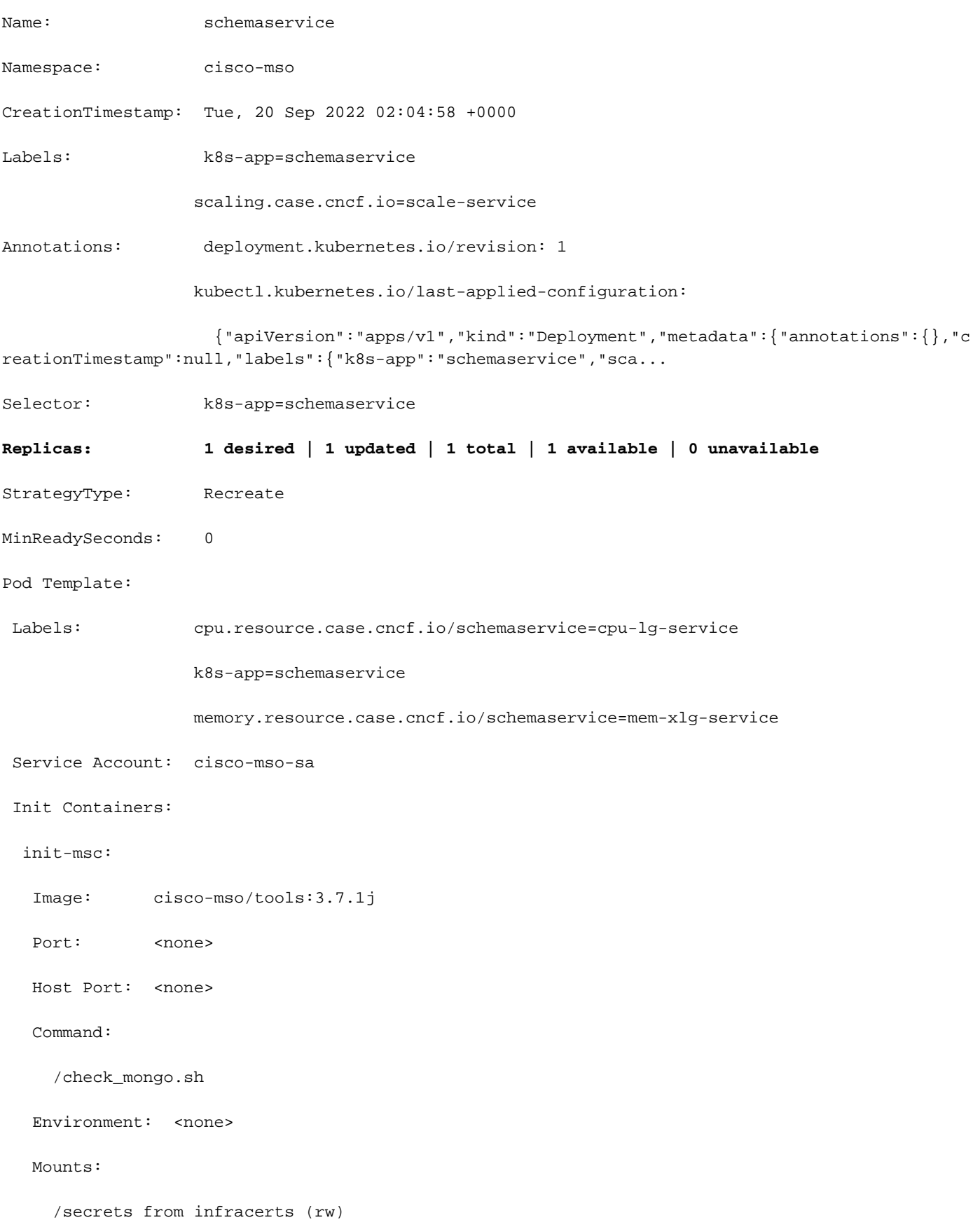

#### Containers:

#### schemaservice:

Image: cisco-mso/schemaservice:3.7.1j

Ports: 8080/TCP, 8080/UDP

Host Ports: 0/TCP, 0/UDP

Command:

/launchscala.sh

schemaservice

 Liveness: http-get http://:8080/api/v1/schemas/health delay=300s timeout=20s period=30s #success=1 #failure=3

Environment:

JAVA\_OPTS: -XX:+IdleTuningGcOnIdle

Mounts:

/jwtsecrets from jwtsecrets (rw)

/logs from logs (rw)

/secrets from infracerts (rw)

msc-schemaservice-ssl:

Image: cisco-mso/sslcontainer:3.7.1j

Ports: 443/UDP, 443/TCP

Host Ports: 0/UDP, 0/TCP

Command:

/wrapper.sh

Environment:

SERVICE\_PORT: 8080

Mounts:

/logs from logs (rw)

/secrets from infracerts (rw)

#### schemaservice-leader-election:

Image: cisco-mso/tools:3.7.1j

Port: <none>

Host Port: <none>

Command:

/start\_election.sh

#### Environment:

SERVICENAME: schemaservice

Mounts:

/logs from logs (rw)

#### Volumes:

logs:

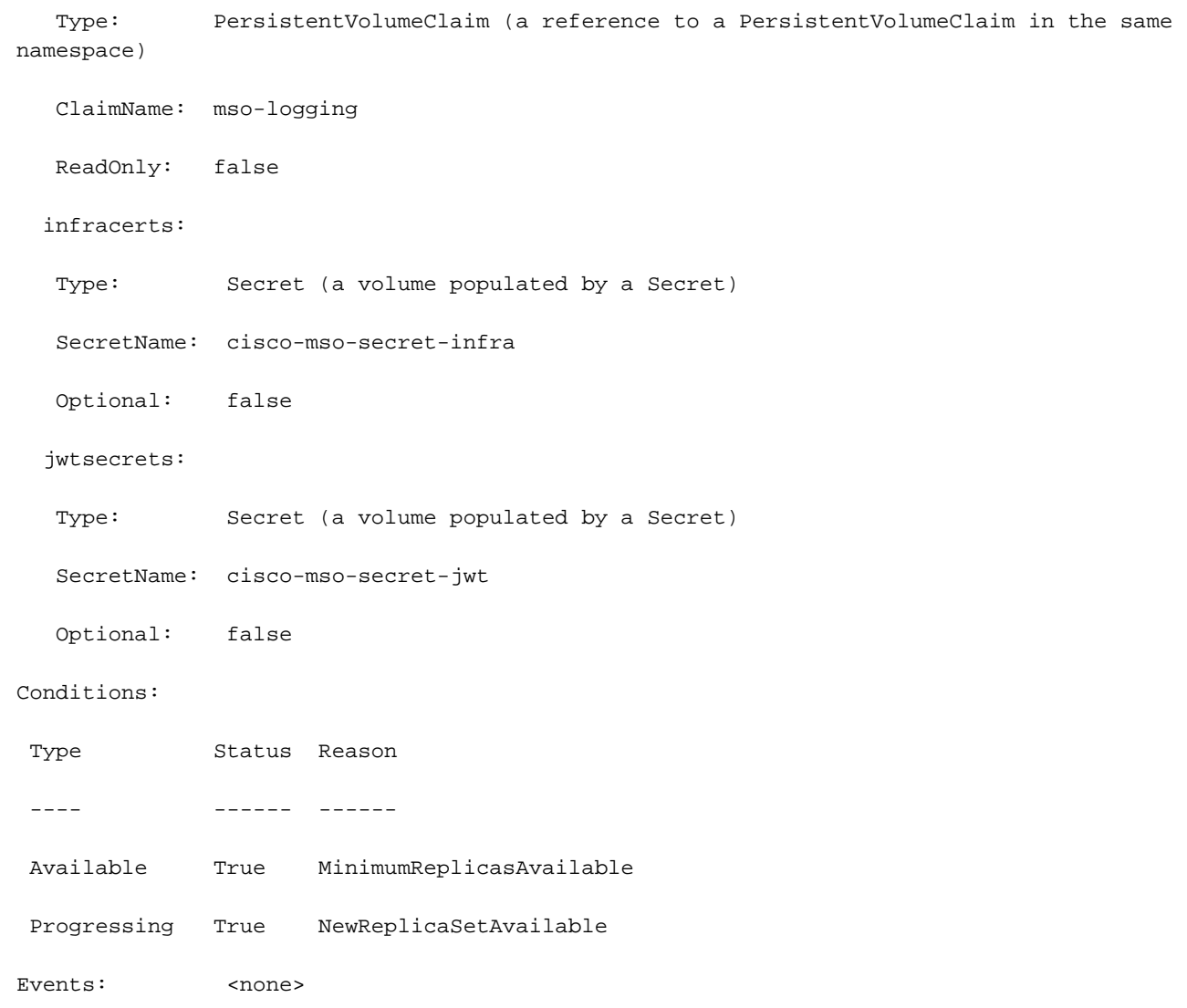

[rescue-user@MxNDsh01 ~]\$

O **describe** também permite a inclusão do comando **--show-events=true** para mostrar qualquer evento relevante para a implantação.

### **Spoiler**

## Revisão do Conjunto de Réplicas (RS) de NDO

### **Spoiler** #### DISPONÍVEL SOMENTE PARA O USUÁRIO RAIZ #####

Um conjunto de réplicas (RS) é um objeto K8s com o objetivo de manter um número estável de pods de réplica. Este objeto também detecta quando um número não íntegro de réplicas é visto com uma sonda periódica para os Pods.

Os RS também são organizados em espaços para nomes.

[root@MxNDsh01 ~]# kubectl get rs -n cisco-mso

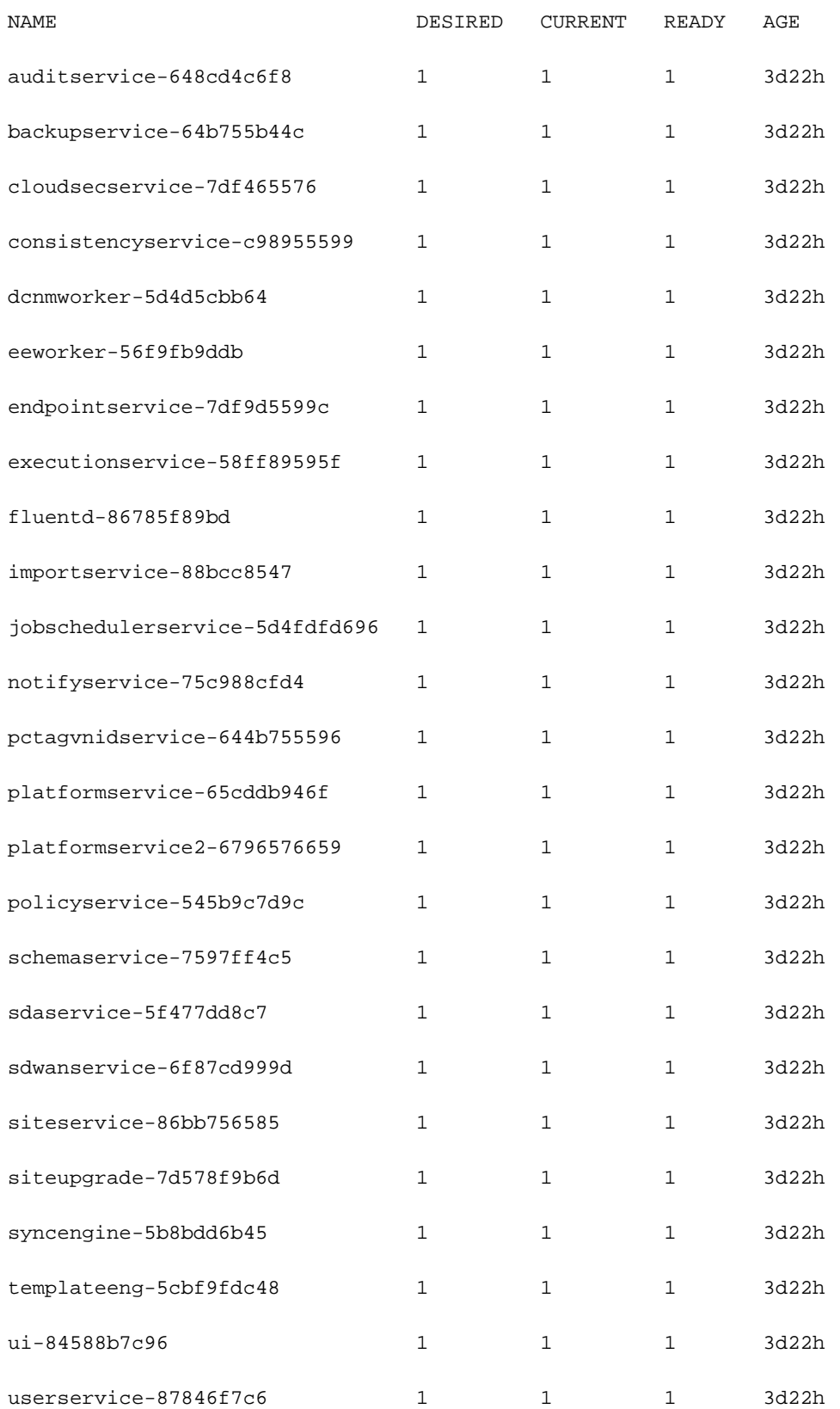

O describe inclui as informações sobre o URL, a porta que a sonda usa e a periodicidade dos testes e do limite de falha.

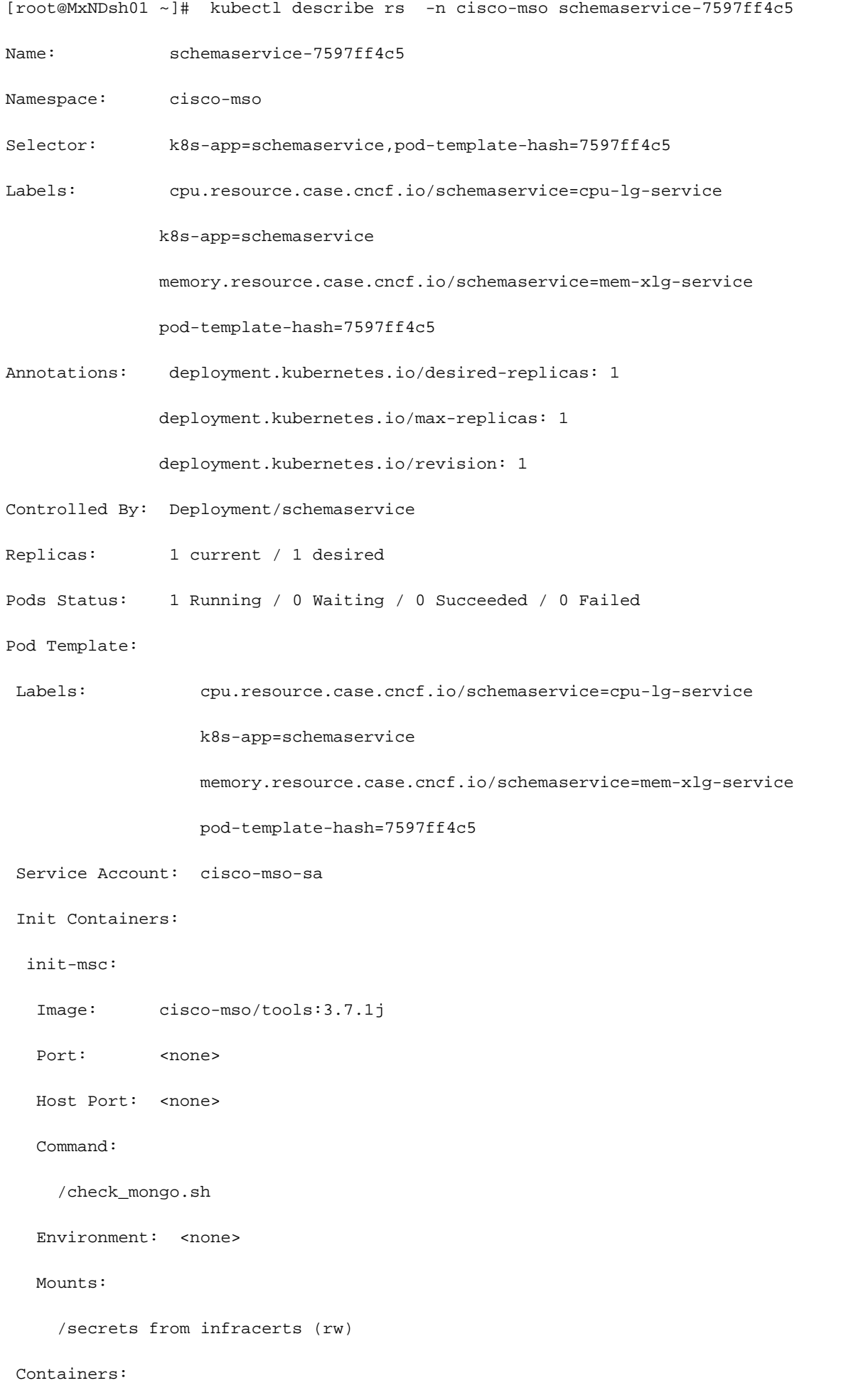

schemaservice:

Image: cisco-mso/schemaservice:3.7.1j

Ports: 8080/TCP, 8080/UDP

Host Ports: 0/TCP, 0/UDP

Command:

/launchscala.sh

schemaservice

 **Liveness: http-get http://:8080/api/v1/schemas/health delay=300s timeout=20s period=30s #success=1 #failure=3**

Environment:

JAVA\_OPTS: -XX:+IdleTuningGcOnIdle

Mounts:

/jwtsecrets from jwtsecrets (rw)

/logs from logs (rw)

/secrets from infracerts (rw)

msc-schemaservice-ssl:

Image: cisco-mso/sslcontainer:3.7.1j

Ports: 443/UDP, 443/TCP

Host Ports: 0/UDP, 0/TCP

Command:

/wrapper.sh

Revisão de NDO Replica Set (RS) #### ISSO ESTÁ DISPONÍVEL SOMENTE PARA O USUÁRIO ROOT #### Um Conjunto de Réplicas (RS) é um objeto K8s com o objetivo de manter um número estável de Pods de réplica. Este objeto também detecta quando um número não íntegro de réplicas é visto com uma sonda periódica para os Pods. Os RS também são organizados em espaços para nomes. [root@MxNDsh01 ~]# kubectl get rs -n cisco-msoNAME DESIRED CURRENT READY AGEauditservice-648cd4c6f8 1 1 3d22hbackupservice-64b755b44c 1 1 1 3d22hcloudsecservice-7df465576 1 1 1 3d22hconsistencyservice-c98955599 1 1 1 3d22hdcnmworker-5d4ccd bb64 1 1 1 3d22heeworker-56f9fb9ddb 1 1 1 3d22hendpointservice-7df9d5599c 1 1 3d22hexecutionservice-58ff89595f 1 1 1 3d22hfluentd-86785f89bd 1 1 3d22himportservice-88bcc8547 1 1 1 3d22hd obschedulerservice-5d4fdfd696 1 1 1 3d22hnotifyservice-75c988cfd4 1 1 3d22hpctagvnidservice-644b755596 1 1 1 3d22hplatformservice-65cddb946f 1 1 3d22hplatformservice2-6796576659 1 1 1 3d22hpolicyservice-545b9c7c9c 1 1 1 3d22hschemaservice-7597ff4c5 1 1 1 3d22hsdaservice-5f477dd8c7 1 1 3d22hsdwanservice-6f87cd999d 1 1 1 3d22hsiteservice-86bb756585 1 1 3d22hsiteupgrade-7d578f9b6d 1 1 1 3d 22hsyncengine-5b8bdd6b45 1 1 1 3d22htemplateeng-5cbf9fdc48 1 1 1 3d22hui-84588b7c96 1 1 1 3d22huserservice-87846f7c6 1 1 1 3d22h A opção descrever inclui as informações sobre o URL, a porta que a sonda usa e a periodicidade dos testes e o limite de falhas. [root@MxNDsh01 ~]# kubectl describe rs -n cisco-mso schemaservice-7597ff4c5Name: schemaservice-7597ff4c5Namespace: cisco-msoSelector: k8sapp=schemaservice,pod-template-hash=7597ff4c5Labels:

cpu.resource.case.cncf.io/schemaservice=cpu-lg-service k8s-app=schemaservice memory.resource.case.cncf.io/schemaservice=mem-xlg-service pod-templatehash=7597ff4c5Anotações: deployment.kubernetes.io/desired-replicas: 1 deployment.kubernetes.io/max-replicas: 1: 1Controlado por: Deployment/schemaserviceReplicas: 1 atual / 1 desirablePods Status: 1 Running / 0 Waiting / 0 Succeeded / 0 FailedPod Template: Labels: deployment.kubernetes.io/revision k8s-app=schemaservice cpu.resource.case.cncf.io/schemaservice=cpu-lg-service pod-templatehash=7597ff4c5 Service Account: cisco-mso-sa Init Containers: init-msc: Image: ciscomso/tools:3.7.1j Port: <none> Host Port: <none> Comando: memory.resource.case.cncf.io/schemaservice=mem-xlg-service Environment: <none> Mounts /segredos de infracerts (rw) Contêineres: schemaservice: Imagem: ciscomso/schemaservice:3.7.1j Portas: 8080/TCP, 8080/UDP Portas de Host: 0/TCP, 0/UDP Comando: /check\_mongo.sh schemaservice Litiveness: http-get /launchscala.sh delay=300s timeout=20s period=30s #success=1 #failure=3 Ambiente: JAVA\_OPTS: -XX:+IdleTuningGcOn3 Montagens: /jwtsecrets de jwtsecrets (rw) /logs de logs (rw) /secrets de infracerts (rw) mscschemaservice-ssl: Imagem: cisco-mso/sslcontainer:3.7.1j Portas: 443/UDP, 443/TCP Portas do Host: 0/UDP, 0/TCP Comando: http://:8080/api/v1/schemas/health /wrapper.sh

## Revisão de NDO Pod

Um Pod é um grupo de contêineres intimamente relacionados que são executados no mesmo Namespace Linux (diferente do Namespace K8s) e no mesmo nó K8s. Este é o objeto mais atômico que K8s manipula, como ele não interage com contêineres. O aplicativo pode consistir em um único contêiner ou ser mais complexo com muitos contêineres. Com o próximo comando, podemos verificar os Pods de qualquer namespace:

NAME READY STATUS RESTARTS AGE auditservice-648cd4c6f8-b29hh 2/2 Running 0 2d1h backupservice-64b755b44c-vcpf9 2/2 Running 0 2d1h cloudsecservice-7df465576-pwbh4 3/3 Running 0 2d1h consistencyservice-c98955599-qlsx5 3/3 Running 0 2d1h dcnmworker-5d4d5cbb64-qxbt8 2/2 Running 0 2d1h eeworker-56f9fb9ddb-tjggb 2/2 Running 0 2d1h endpointservice-7df9d5599c-rf9bw 2/2 Running 0 2d1h executionservice-58ff89595f-xf8vz 2/2 Running 0 2d1h fluentd-86785f89bd-q5wdp 1/1 Running 0 2d1h importservice-88bcc8547-q4kr5 2/2 Running 0 2d1h jobschedulerservice-5d4fdfd696-tbvqj 2/2 Running 0 2d1h mongodb-0 2/2 Running 0 2d1h notifyservice-75c988cfd4-pkkfw 2/2 Running 0 2d1h pctagvnidservice-644b755596-s4zjh 2/2 Running 0 2d1h

[rescue-user@MxNDsh01 ~]\$ kubectl get pod --namespace cisco-mso

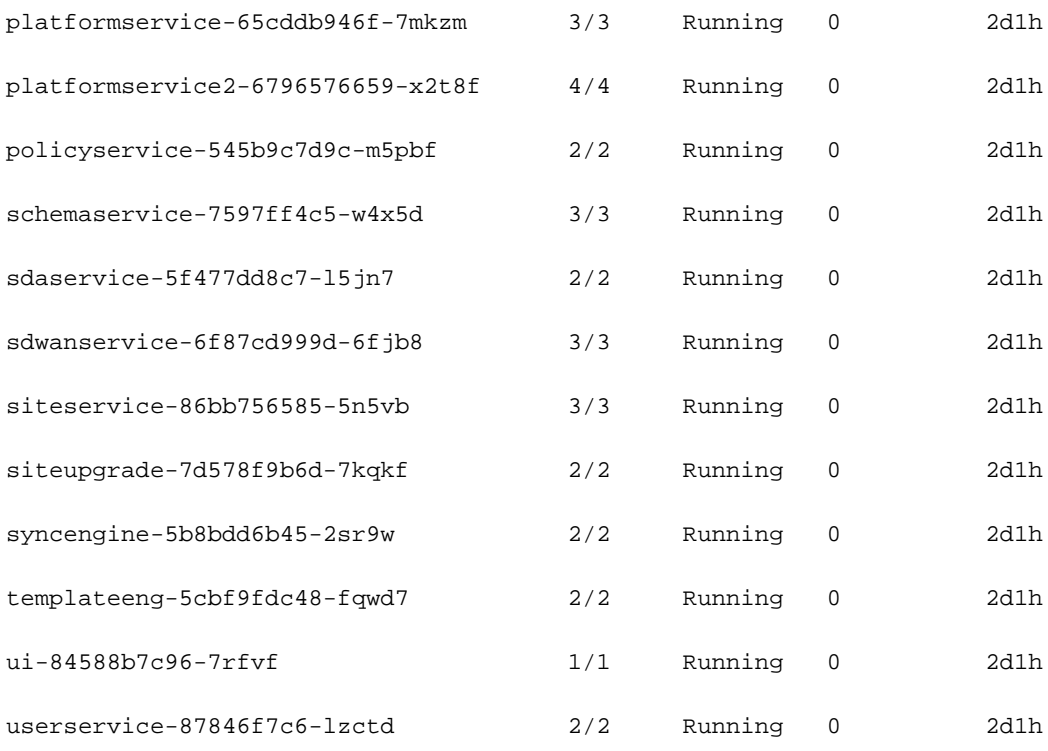

[rescue-user@MxNDsh01 ~]\$

O número visto na segunda coluna refere-se ao número de contêineres para cada Pod.

O **describe** também está disponível, que inclui informações detalhadas sobre os contêineres em cada Pod.

[rescue-user@MxNDsh01 ~]\$ kubectl describe pod -n cisco-mso schemaservice-7597ff4c5-w4x5d Name: schemaservice-7597ff4c5-w4x5d Namespace: cisco-mso Priority: 0 Node: mxndsh01/172.31.0.0 Start Time: Tue, 20 Sep 2022 02:04:59 +0000 Labels: cpu.resource.case.cncf.io/schemaservice=cpu-lg-service k8s-app=schemaservice memory.resource.case.cncf.io/schemaservice=mem-xlg-service pod-template-hash=7597ff4c5 Annotations: k8s.v1.cni.cncf.io/networks-status: [{ "name": "default", "interface": "eth0", "ips": [ "172.17.248.16"

```
 ],
 "mac": "3e:a2:bd:ba:1c:38",
```
"dns": {}

}]

kubernetes.io/psp: infra-privilege

```
Status: Running
```
IP: 172.17.248.16

IPs:

IP: 172.17.248.16

Controlled By: ReplicaSet/schemaservice-7597ff4c5

Init Containers:

init-msc:

 Container ID: **cri-o://0c700f4e56a6c414510edcb62b779c7118fab9c1406fdac49e742136db4efbb8** Image: cisco-mso/tools:3.7.1j Image ID: 172.31.0.0:30012/ciscomso/tools@sha256:3ee91e069b9bda027d53425e0f1261a5b992dbe2e85290dfca67b6f366410425 Port: <none> Host Port: <none> Command: /check\_mongo.sh State: Terminated Reason: Completed Exit Code: 0 Started: Tue, 20 Sep 2022 02:05:39 +0000 Finished: Tue, 20 Sep 2022 02:06:24 +0000 Ready: True

Restart Count: 0

Environment: <none>

Mounts:

/secrets from infracerts (rw)

/var/run/secrets/kubernetes.io/serviceaccount from cisco-mso-sa-token-tn45l (ro)

Containers:

```
 schemaservice:
   Container ID: cri-o://d2287f8659dec6848c0100b7d24aeebd506f3f77af660238ca0c9c7e8946f4ac
   Image: cisco-mso/schemaservice:3.7.1j
   Image ID: 172.31.0.0:30012/cisco-
mso/schemaservice@sha256:6d9fae07731cd2dcaf17c04742d2d4a7f9c82f1fc743fd836fe59801a21d985c
   Ports: 8080/TCP, 8080/UDP
   Host Ports: 0/TCP, 0/UDP
   Command:
     /launchscala.sh
     schemaservice
   State: Running
     Started: Tue, 20 Sep 2022 02:06:27 +0000
   Ready: True
   Restart Count: 0
   Limits:
     cpu: 8
     memory: 30Gi
   Requests:
     cpu: 500m
```
memory: 2Gi

As informações exibidas incluem a imagem do contêiner para cada contêiner e mostram o Tempo de execução do contêiner usado. Neste caso, o CRI-O (**cri-o**), versões anteriores do ND usadas para trabalhar com Docker, isso influencia como anexar a um recipiente.

### **Spoiler**

Por exemplo, quando **cri-o** é usado e queremos nos conectar por meio de uma sessão interativa a um contêiner (por meio do exec -it opção) para o contêiner da saída anterior, mas em vez da saída docker, usamos o comando criclt:

schemaservice:

 Container ID: cri-o://**d2287f8659dec6848c0100b7d24aeebd506f3f77af660238ca0c9c7e8946f4ac** Image: cisco-mso/schemaservice:3.7.1j

Usamos este comando:

#### **d2287f8659dec6848c0100b7d24aeebd506f3f77af660238ca0c9c7e8946f4ac bash**

root@schemaservice-7597ff4c5-w4x5d:/#

root@schemaservice-7597ff4c5-w4x5d:/# whoami

### root

Em versões posteriores do ND, a ID do contêiner a ser usada é diferente. Primeiro, precisamos usar o comando **crictl ps** para listar todos os contêineres executados em cada nó. Podemos filtrar o resultado conforme necessário.

```
[root@singleNode ~]# crictl ps| grep backup
a9bb161d67295 10.31.125.241:30012/cisco-
mso/sslcontainer@sha256:26581eebd0bd6f4378a5fe4a98973dbda417c1905689f71f229765621f0cee75 2 days
ago that run msc-backupservice-ssl 0 84b3c691cfc2b
4b26f67fc10cf 10.31.125.241:30012/cisco-
mso/backupservice@sha256:c21f4cdde696a5f2dfa7bb910b7278fc3fb4d46b02f42c3554f872ca8c87c061 2 days
ago Running backupservice 0 84b3c691cfc2b
[root@singleNode ~]#
```
Com o valor da primeira coluna, podemos acessar o tempo de execução do contêiner com o mesmo comando de antes:

```
[root@singleNode ~]# crictl exec -it 4b26f67fc10cf bash
root@backupservice-8c699779f-j9jtr:/# pwd
/
```
Por exemplo, quando o cri-o é usado e queremos nos conectar por uma sessão interativa a um contêiner (através da opção exec -it) ao contêiner da saída anterior; mas, em vez do comando docker, usamos o comando criclt: schemaservice: Container ID: cri-

o://d2287f8659dec6848c0100b7d24aeebd506f3f77af660238ca0c9c7e8946f4ac Imagem: ciscomso/schemaservice:3.7.1j Usamos este comando: [root@MxNDsh01 ~]# crictl exec -it d2287f8659dec6848c010 0b7d24aeebd506f3f77af660238ca0c9c7e8946f4ac

bashroot@schemaservice-7597ff4c5-w4x5d:/#root@schemaservice-7597ff4c5-w4x5d:/#

whoamiroot Para versões posteriores do ND, a ID de contêiner a ser usada é diferente. Primeiro, precisamos usar o comando crictl ps para listar todos os contêineres que são executados em cada nó. Podemos filtrar o resultado conforme necessário. [root@singleNode ~]# crictl ps| grep backupa9bb161d67295 10.31.125.241:30012/cisco-

mso/sslcontainer@sha256:26581eebd0bd6f4378a5fe4a98973dbda417c1905689f71f229765621f0 cee75 Há 2 dias que executam msc-backupservice-ssl 0 84b3c691cfc2b4b26f67fc10cf 10.31.125.241:30012/cisco-

mso/backupservice@sha256:c21f4cdde696a5f2dfa7bb910b7278fc3fb4d46b02f42c3554f872ca8c 87c061 Há 2 dias executando o serviço de backup 0 84b3c691cfc2b[root@singleNode ~]# Com o valor da primeira coluna, podemos acessar o tempo de execução do contêiner com o mesmo comando de antes: [root@singleNode ~]# crictl exec -it 4b26f67fc10cf bashroot@backupservice-8c699779f-j9jtr:/# pwd/

# O Pod do caso de uso não está íntegro

Podemos usar essas informações para solucionar o motivo pelo qual os Pods de uma implantação não estão íntegros. Para este exemplo, a versão do Nexus Dashboard é 2.2-1d e o aplicativo afetado é o Nexus Dashboard Orchestrator (NDO).

A GUI do NDO exibe um conjunto incompleto de pods da visualização Serviço. Neste caso, 24 de 26 pods.

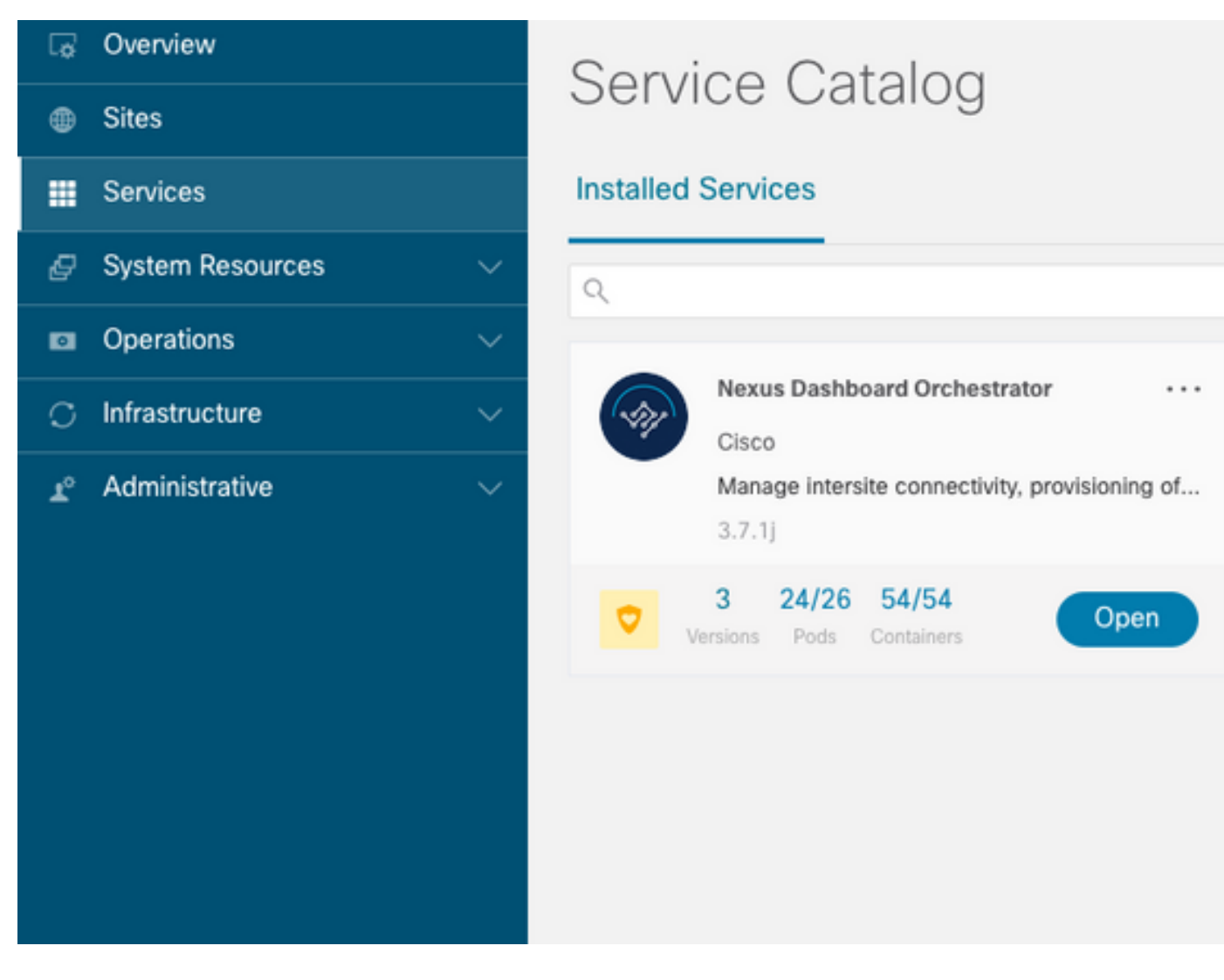

Outra exibição disponível no **System Resources -> Pods** ver onde os pods mostram um status diferente de **Ready**.

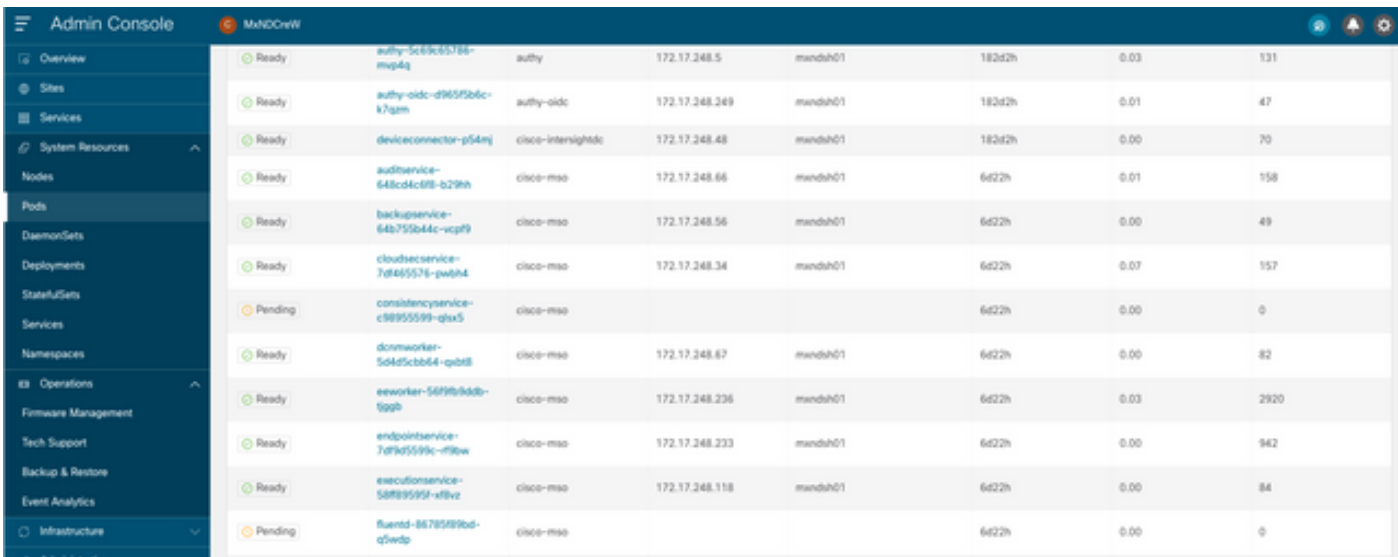

## Solução de problemas de CLI para pods não íntegros

Com o fato conhecido de que o Namespace é cisco-mso (embora, quando for feita a solução de problemas, seja o mesmo para outros aplicativos/namespaces), a visualização Pod exibe se há algum não íntegro:

[rescue-user@MxNDsh01 ~]\$ **kubectl get deployment -n cisco-mso** NAME READY UP-TO-DATE AVAILABLE AGE auditservice 1/1 1 1 6d18h backupservice 1/1 1 1 6d18h cloudsecservice 1/1 1 1 6d18h **consistencyservice 0/1 1 0 6d18h <-- fluentd 0/1 1 0 6d18h <--** syncengine 1/1 1 1 6d18h templateeng 1/1 1 1 6d18h ui 1/1 1 1 6d18h userservice 1/1 1 1 6d18h

Para este exemplo, nos concentramos nos pods de serviço de consistência. Na saída JSON, podemos obter as informações específicas dos campos de status, com o uso de jsonpath:

```
[rescue-user@MxNDsh01 ~]$ kubectl get deployment -n cisco-mso consistencyservice -o json
{
<--- OUTPUT OMITTED ---->
"status": {
"conditions": [
{
"message": "Deployment does not have minimum availability.",
"reason": "MinimumReplicasUnavailable",
},
{
"message": "ReplicaSet \"consistencyservice-c98955599\" has timed out progressing.",
"reason": "ProgressDeadlineExceeded",
}
],
}
}
[rescue-user@MxNDsh01 ~]$
```
Vemos o dicionário de status e dentro de uma lista chamada condições com dicionários como itens com as chaves mensagem e valor, a parte {"\n"} é criar uma nova linha no final:

```
[rescue-user@MxNDsh01 ~]$ kubectl get deployment -n cisco-mso consistencyservice -
o=jsonpath='{.status.conditions[*].message}{"\n"}'
Deployment does not have minimum availability. ReplicaSet "consistencyservice-c98955599" has
timed out progressing.
[rescue-user@MxNDsh01 ~]$
```
Esse comando mostra como verificar a partir do **get Pod** para o Namespace:

```
[rescue-user@MxNDsh01 ~]$ kubectl get pods -n cisco-mso
NAME READY STATUS RESTARTS AGE
consistencyservice-c98955599-qlsx5 0/3 Pending 0 6d19h
executionservice-58ff89595f-xf8vz 2/2 Running 0 6d19h
fluentd-86785f89bd-q5wdp 0/1 Pending 0 6d19h
importservice-88bcc8547-q4kr5 2/2 Running 0 6d19h
jobschedulerservice-5d4fdfd696-tbvqj 2/2 Running 0 6d19h
mongodb-0 2/2 Running 0 6d19h
```
Com a get pods , podemos obter o ID do Pod com problemas que devem corresponder ao da saída anterior. Neste exemplo **consistencyservice-c98955599-qlsx5**.

O formato de saída JSON também fornece como verificar informações específicas, a partir da saída fornecida.

```
[rescue-user@MxNDsh01 ~]$ kubectl get pods -n cisco-mso consistencyservice-c98955599-qlsx5 -o
json
{
<--- OUTPUT OMITTED ---->
"spec": {
<--- OUTPUT OMITTED ---->
"containers": [
{
<--- OUTPUT OMITTED ---->
"resources": {
"limits": {
"cpu": "8",
"memory": "8Gi"
},
"requests": {
"cpu": "500m",
"memory": "1Gi"
}
},
<--- OUTPUT OMITTED ---->
"status": {
"conditions": [
{
"lastProbeTime": null,
"lastTransitionTime": "2022-09-20T02:05:01Z",
"message": "0/1 nodes are available: 1 Insufficient cpu.",
"reason": "Unschedulable",
"status": "False",
"type": "PodScheduled"
}
],
"phase": "Pending",
"qosClass": "Burstable"
}
}
[rescue-user@MxNDsh01 ~]$
```
A saída JSON deve incluir informações sobre o status no atributo com o mesmo nome. A mensagem inclui informações sobre o motivo.

```
[rescue-user@MxNDsh01 ~]$ kubectl get pods -n cisco-mso consistencyservice-c98955599-qlsx5 -
o=jsonpath='{.status}{"\n"}'
map[conditions:[map[lastProbeTime:<nil> lastTransitionTime:2022-09-20T02:05:01Z message:0/1
nodes are available: 1 Insufficient cpu. reason:Unschedulable status:False type:PodScheduled]]
phase:Pending qosClass:Burstable]
[rescue-user@MxNDsh01 ~]$
```
Podemos acessar informações sobre o status e os requisitos para os pods:

```
[rescue-user@MxNDsh01 ~]$ kubectl get pods -n cisco-mso consistencyservice-c98955599-qlsx5 -
o=jsonpath='{.spec.containers[*].resources.requests}{"\n"}'
map[cpu:500m memory:1Gi]
```
Neste ponto, é importante mencionar como o valor é calculado. Neste exemplo, a cpu 500m se refere a 500 milicores, e a 1G na memória é para GB.

O **Describe** opção para o nó mostra o recurso disponível para cada trabalhador do K8s no cluster (host ou VM):

[rescue-user@MxNDsh01 ~]\$ **kubectl describe nodes | egrep -A 6 "Allocat" Allocatable: cpu: 13** ephemeral-storage: 4060864Ki hugepages-1Gi: 0 hugepages-2Mi: 0 memory: 57315716Ki pods: 110 -- Allocated resources: (Total limits may be over 100 percent, i.e., overcommitted.) **Resource Requests Limits** -------- -------- ----- **cpu 13 (100%)** 174950m (1345%) **memory 28518Mi (50%**) 354404Mi (633%) ephemeral-storage 0 (0%) 0 (0%) >[rescue-user@MxNDsh01 ~]\$

A seção Alocável mostra o total de recursos em CPU, memória e armazenamento disponíveis para cada nó. A seção Alocado mostra os recursos que já estão em uso. O valor 13 para CPU refere-se a 13 núcleos ou 13.000 (13K) milinúcleos.

Para este exemplo, o nó está com excesso de assinaturas, o que explica por que o Pod não pode iniciar. Depois de eliminarmos o ND com a exclusão de APLICATIVOS ND ou a adição de recursos de VM.

O Cluster tenta constantemente implantar quaisquer políticas pendentes, de modo que se os recursos estiverem livres, os Pods podem ser implantados.

```
[rescue-user@MxNDsh01 ~]$ kubectl get deployment -n cisco-mso
NAME READY UP-TO-DATE AVAILABLE AGE
auditservice 1/1 1 1 8d
backupservice 1/1 1 1 8d
cloudsecservice 1/1 1 1 8d
consistencyservice 1/1 1 1 8d
dcnmworker 1/1 1 1 8d
eeworker 1/1 1 1 8d
endpointservice 1/1 1 1 8d
executionservice 1/1 1 1 8d
fluentd 1/1 1 1 8d
importservice 1/1 1 1 8d
jobschedulerservice 1/1 1 1 8d
notifyservice 1/1 1 1 8d
pctagvnidservice 1/1 1 1 8d
platformservice 1/1 1 1 8d
platformservice2 1/1 1 1 8d
policyservice 1/1 1 1 8d
schemaservice 1/1 1 1 8d
sdaservice 1/1 1 1 8d
sdwanservice 1/1 1 1 8d
siteservice 1/1 1 1 8d
siteupgrade 1/1 1 1 8d
syncengine 1/1 1 1 8d
templateeng 1/1 1 1 8d
ui 1/1 1 1 8d
userservice 1/1 1 1 8d
```
Com o comando usado para verificação de recursos, confirmamos que o cluster tem recursos disponíveis para a CPU:

[rescue-user@MxNDsh01 ~]\$ **kubectl describe nodes | egrep -A 6 "Allocat"** Allocatable: cpu: 13 ephemeral-storage: 4060864Ki hugepages-1Gi: 0 hugepages-2Mi: 0 memory: 57315716Ki pods: 110 -- Allocated resources: (Total limits may be over 100 percent, i.e., overcommitted.) Resource Requests Limits -------- -------- ----- **cpu 12500m (96%)** 182950m (1407%) **memory 29386Mi (52%)** 365668Mi (653%) ephemeral-storage 0 (0%) 0 (0%) [rescue-user@MxNDsh01 ~]\$

Os detalhes da implantação incluem uma mensagem com informações sobre as condições atuais para Pods:

```
[rescue-user@MxNDsh01 ~]$ kubectl get deployment -n cisco-mso consistencyservice -
o=jsonpath='{.status.conditions[*]}{"\n"}'
map[lastTransitionTime:2022-09-27T19:07:13Z lastUpdateTime:2022-09-27T19:07:13Z
message:Deployment has minimum availability. reason:MinimumReplicasAvailable status:True
type:Available] map[lastTransitionTime:2022-09-27T19:07:13Z lastUpdateTime:2022-09-27T19:07:13Z
message:ReplicaSet "consistencyservice-c98955599" has successfully progressed.
reason:NewReplicaSetAvailable status:True type:Progressing]
[rescue-user@MxNDsh01 ~]$
Spoiler
```
## Como executar comandos de depuração de rede de dentro de um contêiner

Como os contêineres incluem apenas as bibliotecas e dependências mínimas específicas para o Pod, a maioria das ferramentas de depuração de rede (ping, ip route e ip addr) não está disponível dentro do próprio contêiner.

Esses comandos são muito úteis quando há necessidade de solucionar problemas de rede para um serviço (entre nós ND) ou conexão em direção às Apics porque vários microsserviços precisam se comunicar com os controladores com a interface de dados (bond0 ou bond0br).

O **nsenter** (somente usuário raiz) permite executar comandos de rede a partir do nó ND como está dentro do contêiner. Para isso, localize o ID do processo (PID) do contêiner que desejamos depurar. Isso é realizado com o ID do pod K8s em relação às informações locais do Container Runtime, como Docker para versões herdadas e **cri-o** para os mais novos como padrão.

### Inspecione a ID do Pod Kubernetes (K8s)

Na lista de Pods dentro do Namespace cisco-mso, podemos selecionar o contêiner para solucionar o problema:

[root@MxNDsh01 ~]# kubectl get pod -n cisco-mso NAME READY STATUS RESTARTS AGE consistencyservice-569bdf5969-xkwpg 3/3 Running 0 9h eeworker-65dc5dd849-485tq 2/2 Running 0 163m

endpointservice-5db6f57884-hkf5g 2/2 Running 0 9h executionservice-6c4894d4f7-p8fzk 2/2 Running 0 9h **siteservice**-64dfcdf658-lvbr4 3/3 Running 0 9h siteupgrade-68bcf987cc-ttn7h 2/2 Running 0 9h

Os pods devem ser executados no mesmo nó K8s. Para ambientes de produção, podemos adicionar o **-o wide** no final para descobrir o nó que cada Pod executa. Com o ID do pod K8s (em negrito no exemplo de saída anterior) podemos verificar o processo (PID) atribuído pelo tempo de execução do contêiner.

### Como inspecionar o PID a partir do tempo de execução do contêiner

O novo Container Runtime padrão é CRI-O para Kubernetes. Então o documento vem depois daquela regra para os comandos. O ID do processo (PID) atribuído pelo CRI-O pode ser exclusivo no nó K8s, que pode ser descoberto com o cricti utilitário.

O **ps** revela a ID fornecida pelo CRI-O para cada contêiner que constrói o Pod, dois para o exemplo de sitesevice:

```
[root@MxNDsh01 ~]# crictl ps |grep siteservice
fb560763b06f2 172.31.0.0:30012/cisco-
mso/sslcontainer@sha256:2d788fa493c885ba8c9e5944596b864d090d9051b0eab82123ee4d19596279c9 10
hours ago Running msc-siteservice2-ssl 0 074727b4e9f51
ad2d42aae1ad9 1d0195292f7fcc62f38529e135a1315c358067004a086cfed7e059986ce615b0 10 hours ago
Running siteservice-leader-election 0 074727b4e9f51
29b0b6d41d1e3 172.31.0.0:30012/cisco-
mso/siteservice@sha256:80a2335bcd5366952b4d60a275b20c70de0bb65a47bf8ae6d988f07b1e0bf494 10 hours
ago Running siteservice 0 074727b4e9f51
[root@MxNDsh01 ~]#
```
Com essas informações, podemos usar o comando inspect CRIO-ID para ver a PID real fornecida a cada contêiner. Essas informações são necessárias para a nsenter comando:

```
[root@MxNDsh01 ~]# crictl inspect fb560763b06f2| grep -i pid
"pid": 239563,
"pids": {
"type": "pid"
```
### Como usar o nsenter para executar comandos de depuração de rede dentro de um contêiner

Com o PID da saída acima, podemos usar como destino na próxima sintaxe de comando:

```
nsenter --target <PID> --net <NETWORK COMMAND>
```
O **--net** permite executar comandos nos Namespaces de rede, de modo que o número de comandos disponíveis é limitado.

Por exemplo:

```
[root@MxNDsh01 ~]# nsenter --target 239563 --net ifconfig
eth0: flags=4163<UP,BROADCAST,RUNNING,MULTICAST> mtu 1450
inet 172.17.248.146 netmask 255.255.0.0 broadcast 0.0.0.0
inet6 fe80::984f:32ff:fe72:7bfb prefixlen 64 scopeid 0x20<link>
ether 9a:4f:32:72:7b:fb txqueuelen 0 (Ethernet)
RX packets 916346 bytes 271080553 (258.5 MiB)
```
RX errors 0 dropped 183 overruns 0 frame 0 TX packets 828016 bytes 307255950 (293.0 MiB) TX errors 0 dropped 0 overruns 0 carrier 0 collisions 0

**lo:** flags=73<UP,LOOPBACK,RUNNING> mtu 65536 **inet 127.0.0.1** netmask 255.0.0.0 inet6 ::1 prefixlen 128 scopeid 0x10<host> loop txqueuelen 1000 (Local Loopback) RX packets 42289 bytes 14186082 (13.5 MiB) RX errors 0 dropped 0 overruns 0 frame 0 TX packets 42289 bytes 14186082 (13.5 MiB) TX errors 0 dropped 0 overruns 0 carrier 0 collisions 0

O ping também está disponível e testa a conectividade do contêiner para o exterior, em vez de apenas o nó K8s.

[root@MxNDsh01 ~]# nsenter --target 239563 --net wget --no-check-certificate https://1xx.2xx.3xx.4xx --2023-01-24 23:46:04-- https://1xx.2xx.3xx.4xx/ Connecting to 1xx.2xx.3xx.4xx:443... connected. WARNING: cannot verify 1xx.2xx.3xx.4xx's certificate, issued by '/C=US/ST=CA/O=Cisco System/CN=APIC': Unable to locally verify the issuer's authority. WARNING: certificate common name 'APIC' doesn't match requested host name '1xx.2xx.3xx.4xx'. HTTP request sent, awaiting response... 200 OK Length: 3251 (3.2K) [text/html] Saving to: 'index.html'

100%[=========================================================================================== ========================================================>] 3,251 --.-K/s in 0s

2023-01-24 23:46:04 (548 MB/s) - 'index.html' saved [3251/3251]

 Como executar comandos de depuração de rede de dentro de um contêiner Como os contêineres incluem apenas as bibliotecas e dependências mínimas específicas para o Pod, a maioria das ferramentas de depuração de rede (ping, rota ip e endereço ip) não está disponível dentro do próprio contêiner. Esses comandos são muito úteis quando há necessidade de solucionar problemas de rede para um serviço (entre nós ND) ou conexão em direção às Apics porque vários microsserviços precisam se comunicar com os controladores com a interface de dados (bond0 ou bond0br). O utilitário nsenter (somente usuário raiz) permite executar comandos de rede a partir do nó ND, pois ele está dentro do contêiner. Para isso, localize o ID do processo (PID) do contêiner que desejamos depurar. Isso é realizado com o ID do K8s do Pod em relação às informações locais do Container Runtime, como Docker para versões herdadas e cri-o para versões mais recentes como padrão. Inspecione o ID do Pod Kubernetes (K8s) Na lista de Pods dentro do Namespace cisco-mso, podemos selecionar o contêiner para solução de problemas: [root@MxNDsh01 ~]# kubectl get pod -n cisco-msoNAME READY STATUS RESTARTS AGEconsistencyservice-569bdf5969-xkwpg 3/3 Running 0 9heeworker-65dc5dd849- 485tq 2/2 Running 0 1 63mendpointservice-5db6f57884-hkf5g 2/2 Executando 0 9hexecutionservice-6c4894d4f7-p8fzk 2/2 Executando 0 9hsiteservice-64dfcdf658-lvbr4 3/3 Executando 0 9hsiteupgrade-68bcf987cc-ttn7h 2/2 Executando 0 9h Os Pods devem ser executados no mesmo nó K8s. Para ambientes de produção, podemos adicionar a opção -o wide no final para descobrir o nó que cada Pod executa. Com o ID do pod K8s (em negrito no exemplo de saída anterior) podemos verificar o processo (PID) atribuído pelo tempo de execução do contêiner. Como inspecionar o PID do Container Runtime O novo Container Runtime padrão é CRI-O para Kubernetes. Então o documento vem depois daquela regra para os comandos. O ID do processo (PID) atribuído pelo CRI-O pode ser exclusivo no nó K8s, que pode ser descoberto com o utilitário crictl. A opção ps revela o ID fornecido pelo CRI-O para cada contêiner que constrói o Pod, dois para o exemplo de serviço de site: [root@MxNDsh01 ~]# crictl ps |grep

siteservicefb560763b06f2 172.31.0.0:30012/cisco-

mso/sslcontainer@sha256:2d788fa493c885ba8c9e5944596b864d090d9051b0eab82123ee4d195 96279c9 Há 10 horas Executando msc-siteservice2-ssl 0 074727b4e9f51ad2d42aae1ad9 1d0195292f7fcc62f38529e135a1315c358067004a086cfed7e059986ce615b0 Há 10 horas Executando siteservice-service -election 0 074727b4e9f5129b0b6d41d1e3 172.31.0.0:30012/cisco-

mso/siteservice@sha256:80a2335bcd5366952b4d60a275b20c70de0bb65a47bf8ae6d988f07b1e 0bf494 Há 10 horas Executando o siteservice 0 074727b4e9f51[root@MxNDsh01 ~]# Com essa informação, podemos usar a opção inspect CRIO-ID para ver o PID real fornecido a cada contêiner. Essas informações são necessárias para o comando nsenter: [root@MxNDsh01 ~]# crictl inspect fb560763b06f2| grep -i pid"pid": 239563,"pids": {"type": "pid" How to Use nsenter to Run Network Debug Commands Inside a Container Com o PID da saída acima, podemos usar como destino na próxima sintaxe de comando: nsenter —target <PID> —net <NETWORK COMMAND> A opção —net nos permite executar comandos nos Namespaces de rede, portanto, o número de comandos disponíveis é limitado. Por exemplo: [root@MxNDsh01 ~]# nsenter —target 239563 —net ifconfigeth0: flags=4163<UP,BROADCAST,RUNNING,MULTICAST> mtu 1450inet 172.17.248.146 netmask 255.255.0.0 broadcast 0.0.0.0inet6 fe80::984f:32ff:fe72:7bfffb prefixlen 64 scopeid 0x20<link>ether 9a:4f:32:72:7b:fb txqueuelen 0 (Ethernet)Pacotes RX 916346 bytes 271080553 (258,5 MiB)Erros RX 0 drop 183 overruns 0 frame 0TX pacotes 828016 bytes 307255950 (293,0 MiB)Erros TX 0 drops 0 overruns 0 carrier 0 colisões 0lo: flags=73<UP,LOOPBACK,RUNNING> mtu 65536 inet 127.0.0.1 máscara de rede 255.0.0.0inet6 ::1 prefixlen 128 scopeid 0x10<host>loop txqueuelen 1000 (Loopback local)Pacotes RX 42289 bytes 14186082 (13.5 MiB)Erros RX 0 descartados 0 overruns 0 pacotes frame 0TX 42289 bytes 14186082 (13.5 MiB)Erros TX 0 descartados 0 overruns 0 colisões 0 portadora O ping também está disponível e testa a conectividade do contêiner para fora, em vez de apenas o nó K8s. [root@MxNDsh01 ~]# nsenter —target 239563 —net wget —no-check-certificate https://1xx.2xx.3xx.4xx--2023-01-24 23:46:04— https://1xx.2xx.3xx.4xx/Connecting to 1xx.2xx.3xx.4xx:443... connected.AVISO: não é possível verificar o certificado de 1xx.2xx.3xx.4xx, emitido por '/C=US/ST=CA/O=Cisco System/CN=APIC':Não é possível verificar localmente a autoridade do emissor.AVISO: o nome comum do certificado 'APIC' não corresponde ao nome de host solicitado '1xx.2xx 3xx.4xx".Solicitação HTTP enviada, aguardando resposta... 200 OKLontendimento: 3251 (3.2K) [texto/html]Salvando em:

'index.html'100%[============================================================= ==========================================================================

============>] 3,251 —.-K/s em 0s2023-01-24 23:46:04 (548 MB/s) - 'index.html' salvo [3251/325 1]

### Sobre esta tradução

A Cisco traduziu este documento com a ajuda de tecnologias de tradução automática e humana para oferecer conteúdo de suporte aos seus usuários no seu próprio idioma, independentemente da localização.

Observe que mesmo a melhor tradução automática não será tão precisa quanto as realizadas por um tradutor profissional.

A Cisco Systems, Inc. não se responsabiliza pela precisão destas traduções e recomenda que o documento original em inglês (link fornecido) seja sempre consultado.